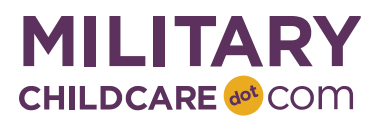

# **Position Group Overview: DLA**

This document outlines the process to request (a) new MCC program user accounts (for existing programs), (b) modify existing program user accounts, and (c) remove existing program user accounts. A different process has been established to request new program users when a new program profile is being established in MCC. See the Program Profile section of the reference guide for more information. Common user management terms and concepts are included at the bottom of the document for quick reference.

# **Authorized Users**

Only authorized users can request a new program user account or request modifications to or deletion of existing user accounts. Authorized users include:

- 1. Service Representatives, who can request access for anyone in their Service. They are the only people authorized to request a new or modify an existing MCC Coordinator account.
- 2. MCC Coordinators, who can request access for anyone under their AOR.
- 3. Program Directors, who can request access for anyone under their AOR. For example, a CDC Director can request access for a CDC staff member.

### **Program User Request Process**

To request a new program user for an existing program or modifications to an existing user, an authorized user must email the Support Desk at [ProgramSupport@militarychildcare.com](mailto:ProgramSupport@militarychildcare.com) with the following information.

- 1. First and last name
- 2. Email address
- 3. Branch
- 4. Region
- 5. Installation
- 6. Position group. Refer to the Position Group list below for a list of your Service's approved position groups and a description of roles associated with each position group.

The Support Desk will perform the requested changes in MCC and notify you once the actions are complete. When you receive this notification, ensure (a) each new user received an email on how to finalize their program user account, and that they successfully completed this step and are able to log on to MCC or (b) each existing user can now perform the expected activities in MCC.

# **Position Groups**

The DLA Service Representatives established the following position groups and assigned each one a series of roles to reflect their use of MCC.

When a new program user needs access to MCC or an existing user's role has changed, review the chart below to identify the lowest position group that allows them to complete their work while protecting PII saved in MCC. It is also important to ensure assignment is reflective of the user's role. For instance, a CDC clerk should not be assigned the CDC Director position group. A user can be assigned to more than one position group if they are a director of more than one program type (i.e., SAC Director and CDC Director). MCC Coordinators have the greatest permissions, so would not need additional position group assignments.

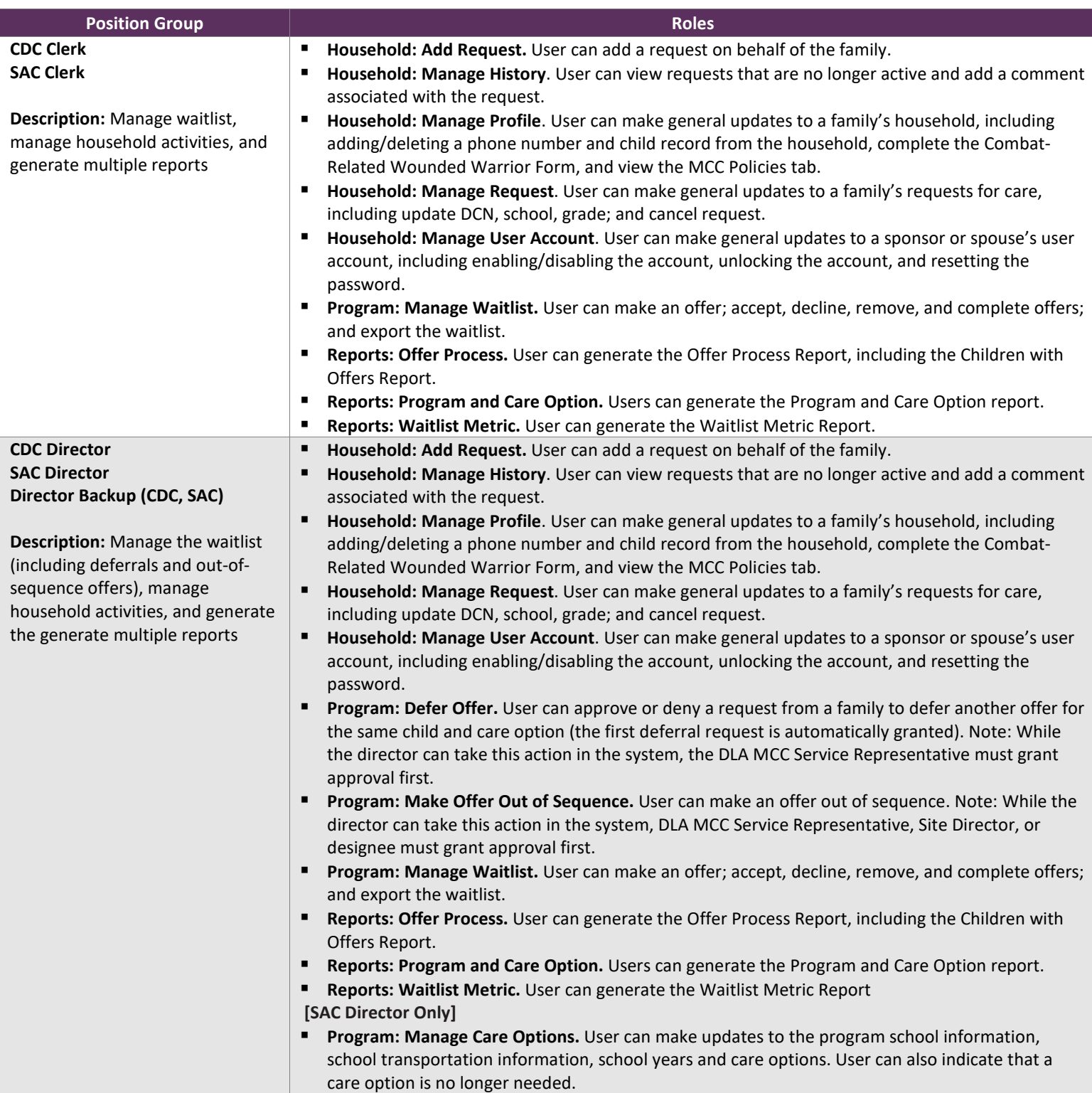

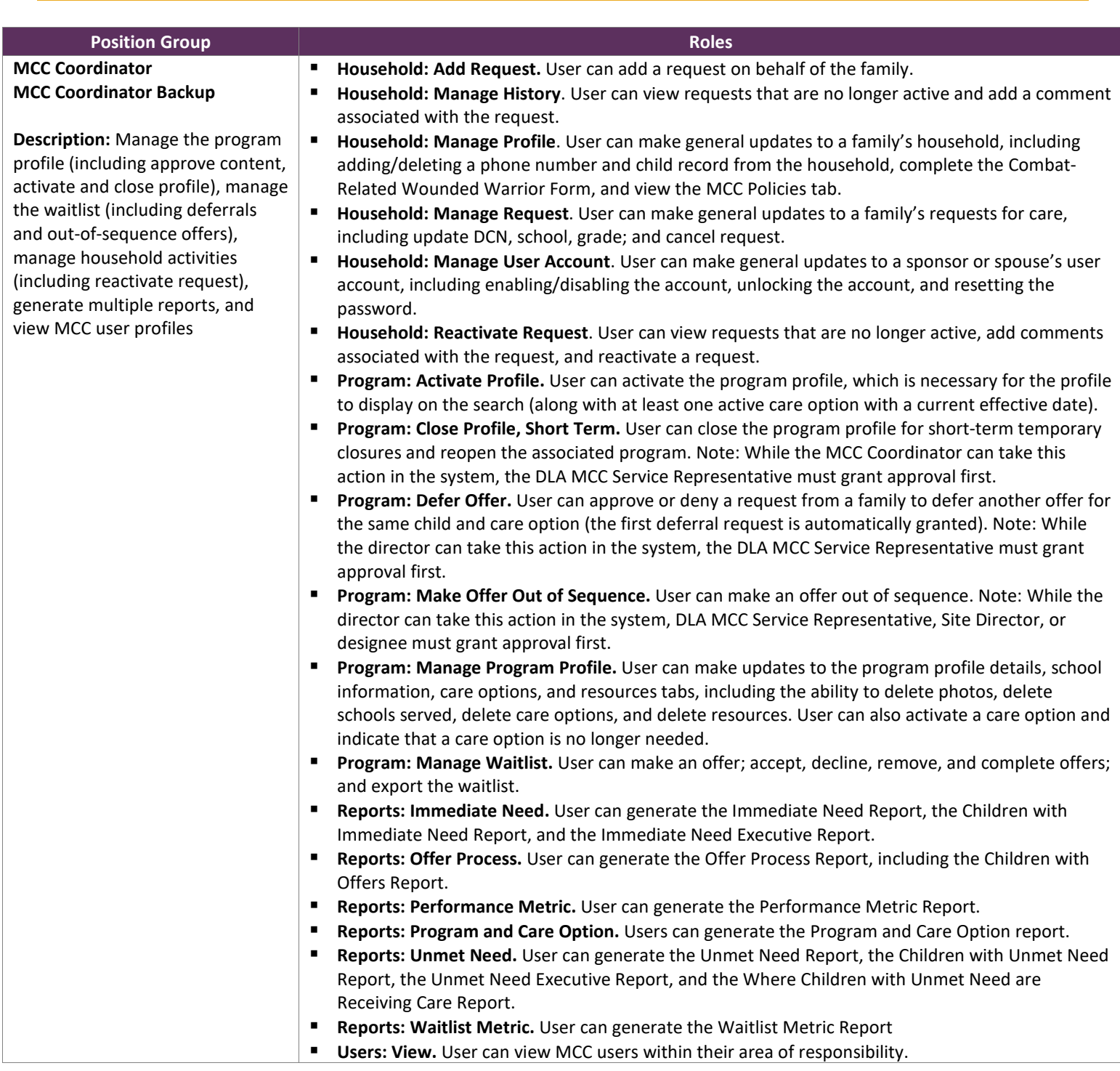

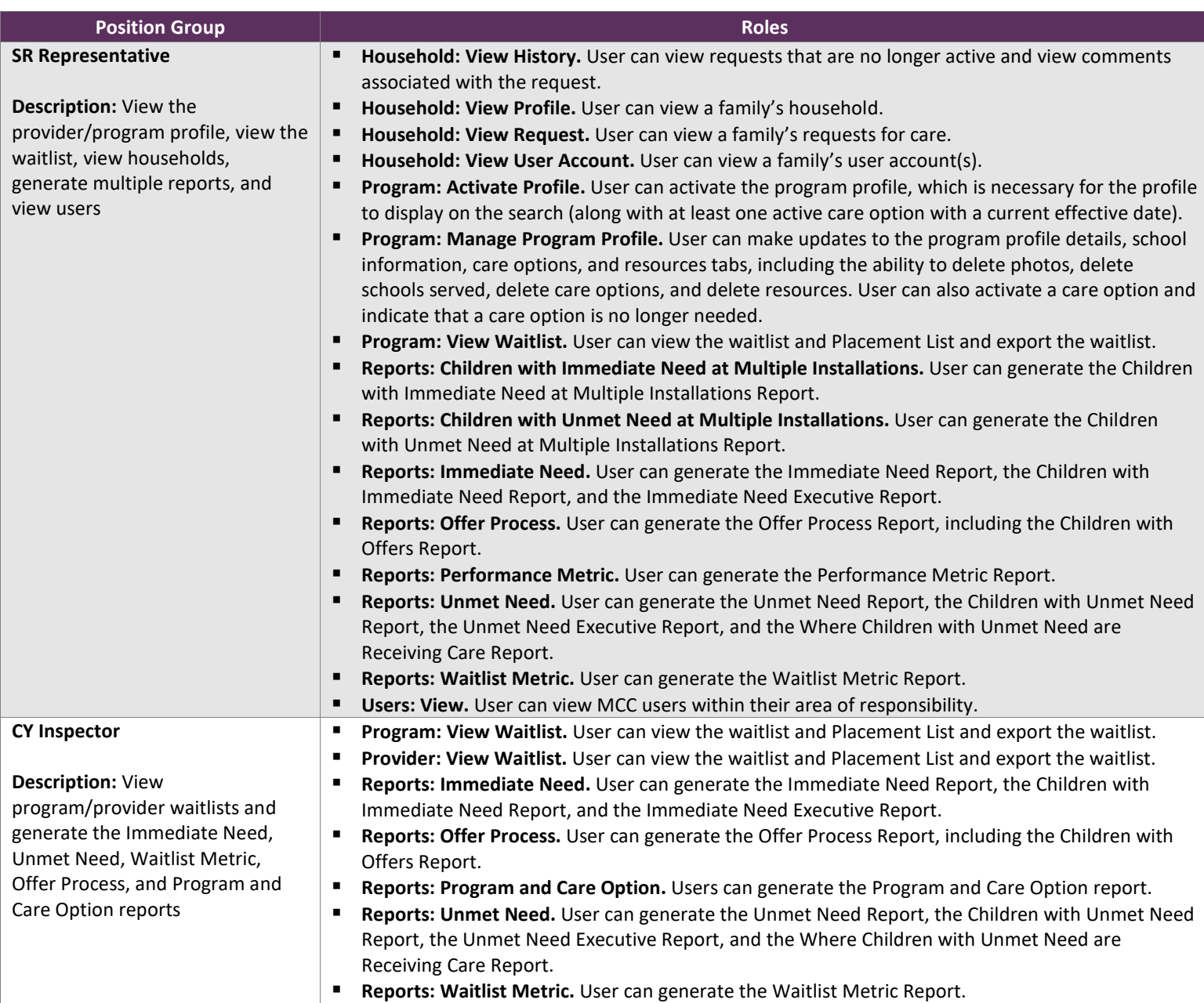

# **Terms and Concepts**

Managing users in MCC requires an understanding of the following terms and concepts:

- 1. Permissions: individual actions that can be taken in MCC. Examples:
	- **Accept offer**
	- **•** View placement list
- 2. Roles: logical groupings of permissions. Examples:
	- Manage Waitlist. User can make an offer; accept, decline, remove, and complete offers; and export the waitlist
	- View Waitlist. User can view the waitlist and placement list and export the waitlist
- 3. Position groups: assignment of roles to certain positions. The number of position groups varies by Service, as do the names assigned to each position group to ensure the position groups align with the titles used by each Service and can easily be managed by the MCC Coordinator. Examples:
	- **CDC** Director
	- SAC Clerk
- 4. Area of Responsibility (AOR): defines how much household and request data can be viewed in MCC. Options include the ability to
	- View own program (e.g., Main CDC, Central SAC)
	- View multiple programs/providers within a single program type (e.g., all CDC programs)
	- View all programs across the Installation (e.g., all CDC and SAC programs)